# Fem gode råd om trykfiler

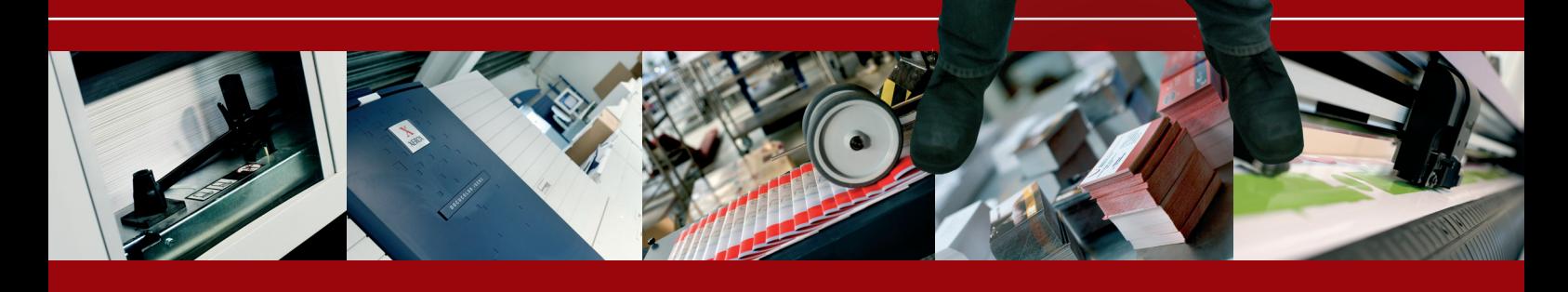

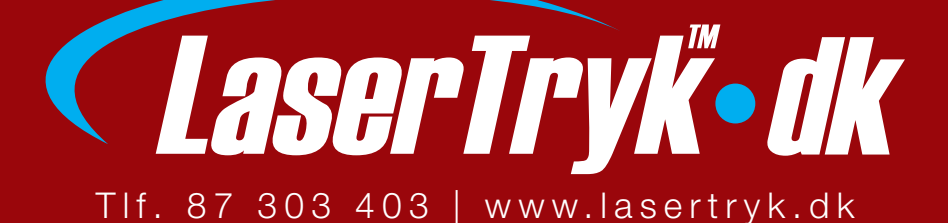

#### Om trykfiler – fem gode råd

Efter af have behandlet tusindvis af trykordrer kan vi konstatere, at over 90% af fejlene opstår de samme steder.

Vi har derfor på de følgende sider opstillet fem gode råd, som du bør gennemlæse, hvis du ikke er fortrolig med at afgive tryksagsbestillinger.

Husker du at følge de fem gode råd, er du meget godt på vej!

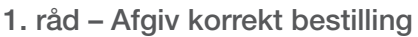

Det er vigtigt, at du husker at oplyse alle bestillingsdetaljer, når du afgiver ordre. Typiske bestillingsdetaljer er:

- · Produkt (hvilken tryksag du ønsker)
- · Oplag (hvor mange du skal bruge)
- · Dit telefonnummer gerne mobil
- · Forsendelsesadresse
- · Faktureringsadresse

# 2. råd – Anvend korrekte farver

Med undtagelse af enkelte tryksager med Pantone-farver (se nedenfor) trykker vi ALT med fire CMYK-farver. I de fleste grafiske programmer kan du vælge at arbejde i CMYKfarver (fremfor RGB-farver).

Selvom en computerskærm kun kan vise RGB-farver, kommer du tættere på det færdigtrykte resultat, hvis du arbejder i CMYKfarver.

Da din egen printer formentligt ikke trykker med CMYK-farver, kan du desværre ikke 100% regne med de farver, du ser på printet. Du kan dog bestille et testtryk hos os - pris kr. 200,-

CMYK-farverum RGB-farverum

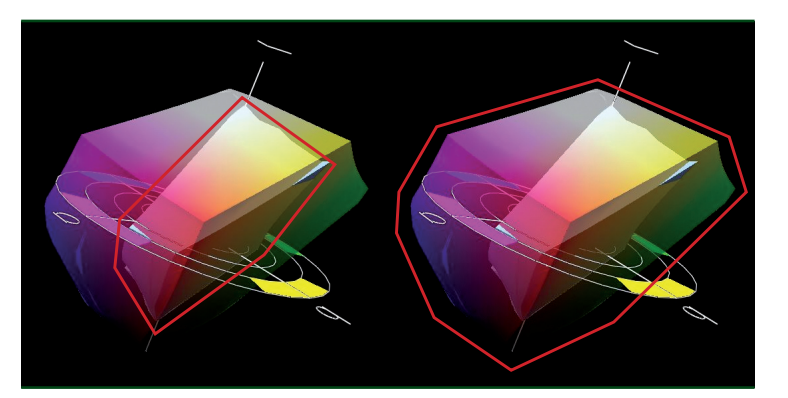

Som nævnt trykkes enkelte af vores tryksager med såkaldte Pantone-farver. Det drejer sig altid om offsettryksager, typisk kuverter og brevpapir, som skal have en eller flere Pantone-farver.

Traditionelt har der været penge at spare ved at trykke fx brevpapir med en enkelt Pantone-farve. Men med vores brevpapir-puljetryk er det faktisk billigere at bestille 2.000 stk. brevpapir i fire CMYK-farver!

Endelig bruges Pantone-farver, hvis en specifik farve skal rammes (og prisen er underordnet).

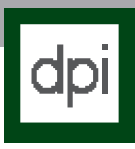

## 3. råd – Benyt korrekt filtype

Vi modtager desværre ikke alle filtyper. Faktisk foretrækker vi at modtage filer i PDF-format.

## PDF

Generelt vil vi helst modtage PDF-filer. PDF-filen skal være pressoptimized. Alle billeder skal ligge i CMYK og minimum 300 dpi. Alle fonte skal være konverteret til kurver / vektoriseret / outlined Fonte kan også være inkluderet i filen, men kan man konvertere til kurver er dette den sikreste måde at opnå det ønskede resultat.

# TIF/JPG

Næsten alle grafiske programmer giver mulighed for at gemme i billedformaterne tif og jpg. Gem filen i maksimum kvalitet, i CMYK-farver og min. 300 dpi. Er der tekst på tryksagen, anbefaler vi min. 600 dpi for optimal skarphed. Sort tekst bør kun ligge i sort farvekanal.

#### EPS

Et populært vektorformat, der typisk giver bedre resultat end tif/ jpg. Husk at konvertere alle fonte til kurver (vektoriseret/ outlined). Fonte kan også være inkluderet i filen, men det anbefales ikke.

# InDesign, PageMaker, Illustrator, CorelDRAW

Vi vil ikke anbefale at sende trykfiler i ovennævnte "åbne" formater. Heldigvis kan alle programmerne eksportere i PDF-formatet. Alternativt kan alle programmerne også gemme som EPS.

#### Photoshop (PSD)

Undgå at lave tekst til tryk i Photoshop. Selvom du laver en PDF- fil fra Photoshop, laver programmet ikke tekst som rigtige kurver. De ligger som en blanding af vektorgrafik og bitmap. Derfor tilråder vi, at du laver din baggrund i Photoshop og sætter din tekst på i et montageprogram soom fx. InDesign. Alternativt kan du gemme din Photoshop-fil som tif eller jpeg i min. 600 dpi.

#### **Quark**

Eksporter til PDF med specifikationerne for PDF. Alternativt kan der eksporteres som EPS. Åbn denne eps i Illustrator, konverter alle fonte til outlines og gem som EPS/PDF.

#### MS Office (Word, Excel, PowerPoint, Publisher)

Udskriv til PDF-format (kræver Adobe Acrobat PDF Distiller). Alternativ brug "filservice" - se nedenfor.

Vi gør opmærksom på, at MS Office-formaterne IKKE er beregnet til grafisk brug!

Vi påtager os derfor INTET ansvar for, hvordan farverne bliver den endelige tryksag.

#### Filservice til åbne filer – fx. Word og Publisher

Har du ikke mulighed for at eksportere som nævnt ovenfor, kan du sende os din åbne fil, fx et Word-dokument, en InDesign-fil eller en Mac-fil.

Vi sørger for at eksportere din fil til korrekt PDF-format og e-mailer den nye PDF-fil til godkendelse hos dig inden vi trykker. Gebyr for Microsoft Office-filer: 50 kr.

Gebyr for andre filtyper: 300 kr.

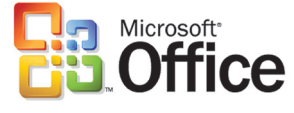

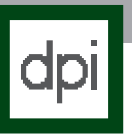

 4. råd – Husk korrekt opløsning (dpi)

Ved at bruge korrekt DPI undgår du at din tryksag bliver kornet og uskarp.

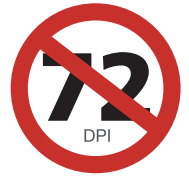

Som udgangspunkt skal alle trykfiler ligge i 300 dpi.

Der er dog nogle undtagelser, hvor flere/færre DPI er nødvendig.

# Færre DPI

Færre dpi (fx 150 dpi) kan oftest også bruges. Det er nærmest umuligt at se forskel på 300 dpi og 150 dpi, når tryksagen betragtes på 20 cm afstand.

Hvis du indsætter et 150 dpi foto i et dokument, men kun bruger det i halv størrelse, vil fotoets dpi svare til næsten 300 dpi.

Jo større outputtet er, jo lavere kan man lave opløsningen. Til en A1-plakat vil 150 dpi typisk være rigeligt, og til et bagtæppe eller en outdoorplakat fx 1 x 5 meter vil 70 dpi typisk være rigeligt.

#### Flere DPI

Flere end 300 dpi er sjældent nødvendigt til tryksager. Undtagelser er dog visitkort og andre tryksager med tekst, der er designet i (bitmap) programmer som Photoshop. Her bør der gemmes i min. 600 DPI.

#### Om DPI

DPI er det udtryk der definere opløsningen i billeder.

Definitionen for DPI er antal pixels over en given længde (og bredde og dermed også areal).

Hvis du fx ønsker et billede i størrelsen 10 x 15 cm, og det skal skal have en opløsning på 300 dpi, så skal vi have fat i lommeregneren for at finde frem til antal pixels:

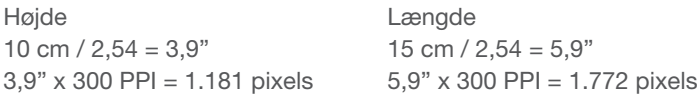

Billedet skal altså være cirka 1.200 x 1.800 pixels. Halverer vi opløsningen til 150 dpi, bliver billedet kun 900 x 600 pixels. Vi kan også fordoble længden og bredden til 20 x 30 cm og bibeholde de oprindelige 1.800 x 1.200 pixels. Opløsningen er så 150 dpi og ikke 300 dpi.

Altså vil opløsningen i dpi falde, når de fysiske mål stiger, såfremt vi arbejder med det samme antal pixels.

# Antal pixels ved forskellige størrelser

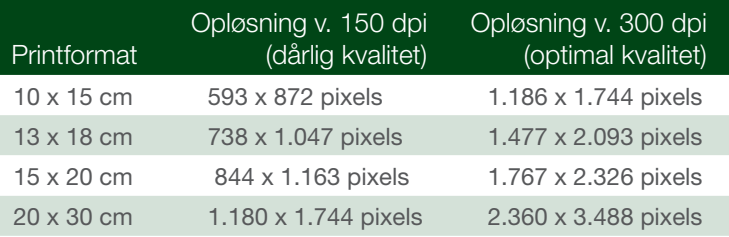

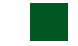

## 5. råd – Husk plads til beskæring

Husk, at der altid skal være plads til beskæring, når du layouter din tryksag.

Vigtigst er det, at du husker at lægge 3 mm til på alle sider af tryksagen. Et A4-dokument skal således måle 216 x 303 mm og ikke 210 x 297 mm (se skema nedenfor).

De ekstra 3 mm skæres væk, men det er alligevel vigtigt, at hele arealet udnyttes korrekt.

Har du fx en baggrund, der skal gå helt ud til kanten, når tryksagen er beskåret, er det vigtigt, at du lader baggrunden fylde hele arbejdsområdet.

Man kan sige, at baggrunden i din fil "går ud over kanten", og du undgår på den måde, at der kommer hvid kant/ramme på tryksagen, når vi beskærer tryksagen.

I skemaet kan du se, hvilket arbejdsområde du skal bruge ved forskellige formater:

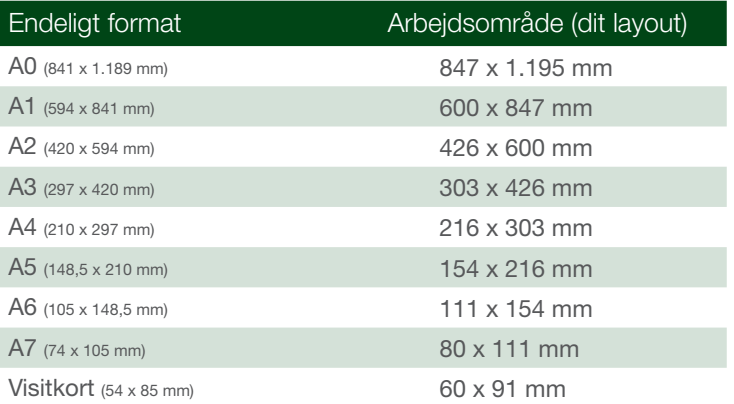

Den sidste huskeregel er, at der ikke må placeres vigtige elementer tæt på kanten, da du så risikerer, at vi skærer ind i elementerne.

Husk derfor at placere vigtige elementer (fx tekst) minimum 3 mm fra kanten af det endelige format (og dermed minimum 6 mm fra kanten af arbejdsområdet).

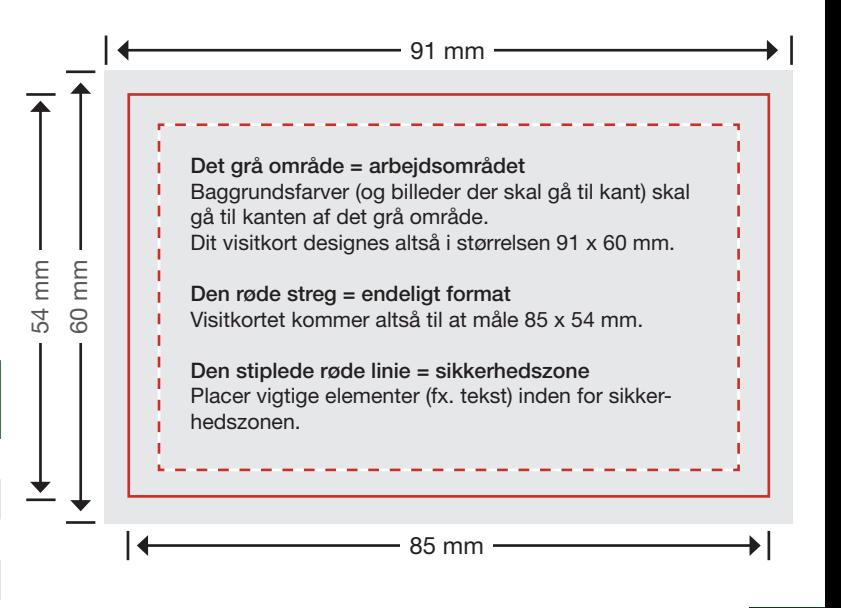